## **Assignment #2**

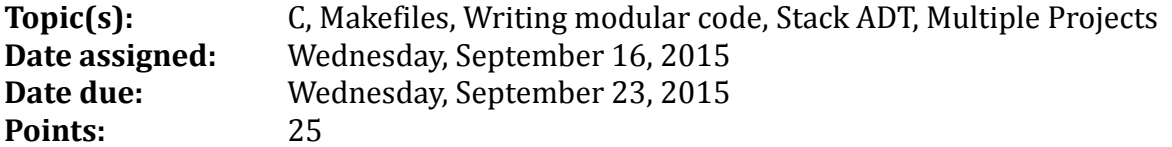

Part A

We have discussed the Stack ADT and looked at a static implementation of the Stack ADT. The purpose of this assignment is to have you (A) implement the Stack ADT using static memory, and (B) use the stack that you just created in a palindrome checker.

Here is what you need to do:

- Create a project called StaticStack with the folders (include, src, bin) to contain:
	- o include file stk.h shown on the next page and on zeus in /home/CS300Public/2015/02Files. Copy the contents of this file into your project. Do not modify stk.h in any way!
	- o src files:
		- stk.c: This will contain the implementation of all of the functions in stk.h. You are to completely write this file. Implement each function one at a time and test it using stkdriver.c as you go.
		- stkdriver.c: This will contain a driver that extensively tests each of the functions in your program. Part of your grade will be based on how well your driver tests each and every function listed above. The simple driver shown on the next page is not good for testing your project.
	- o Makefile: Download MakefileSS from zeus in /home/CS300Public/2015/02Files. Copy its contents into Makefile

```
2 File name:
            stk.h
            Computer Science, Pacific University
 3
  Author:
  Date:
            September 15, 2015
 5 Class:
            CS300
  Assignment:
            2 Static Stack
 6
h
10 #ifndef STK_H_
11 #define STK_H_
12<br>13 #include <stdbool.h>
1416 // Constants
          77x******1718 #define NO ERROR 0
19 #define RO_ERROR<br>19 #define ERROR_STACK_EMPTY 1<br>20 #define ERROR_STACK_FULL 2
21 #define ERROR_NO_STACK_CREATE 3<br>22 #define ERROR_NO_STACK_TERMINATE 4<br>23 #define ERROR_NO_STACK_MEMORY 5
2425 #define MAX_STACK_ELEMENTS 100
26
\frac{10}{270}/28 // User-defined types
29 //**
                 30 typedef short int ERRORCODE;
31 typedef char DATATYPE;
32
33
  typedef struct Stack *StackPtr;
34etypedef struct Stack
35 \t{}36
    int size,
37\,DATATYPE data[MAX_STACK_ELEMENTS];
38
   int top:
39
  } stack;
4042 // Function prototypes<br>43 //*********************
                50 extern ERRORCODE stkPeek (const StackPtr psStack, DATATYPE *pvalue);<br>51 extern ERRORCODE stkSize (const StackPtr psStack, int *pSize);
52
  #endif /* STK_H_ */
53
54
```

```
10\,File name: stkDriver.c<br>Author: Computer Science, Pacific University<br>Data: Computer Science, Pacific University
 4
     Date:<br>Class:
                     9.8.14CS300
     10 #include <stdio.h><br>11 #include <stdlib.h><br>12 #include <stdbool.h><br>13 #include "../include/stk.h"
\pm 4 . The contraction of the contraction of the contraction of the contraction of the contraction of the contraction of the contraction of the contraction of the contraction of the contraction of 15016
     Function:
                    main
18 Description: Simple driver for the stack module
19
20 Parameters: none
2122
23
240 int main ()25<br>26<br>27
    \left\{ \right.Stack sStack;
      DATATYPE data;
bв
      bool bIsEmpty;
       if (NO_ERROR == stkCreate (&sStack))
30
31
         stkPush (&sStack, 's');
32
33<br>34<br>35
         stkIsEmpty (&sStack, &bIsEmpty);<br>while (!bIsEmpty)
36<br>36<br>38
          Ŧ
           stkPop (&sStack, &data);<br>printf ("Data = %c\n", data);<br>stkIsEmpty (&sStack, &bIsEmpty);
39
40<br>41<br>42<br>43<br>44
        stkTerminate (&sStack);
      \overline{\mathbf{r}}printf ("Process Complete\n");
45<br>46<br>47 }
      return 0:
```
## Part B

Now that you have a working implementation for the Stack ADT, you are to use this code to implement a palindrome checker. I have written all of the code in /home/CS300Public/2015/02Files. All you have to do is put everything together to produce the executable.

Here is what you need to do:

- Create a project called PalindromeChecker with the folders (include, src, bin, testcases) to contain:
	- o src file:
		- palindromeChecker.c: Copy the contents of the file palindromeChecker.c on zeus into palindromeChecker.c in your project. You will not need to modify anything.
	- o testcases:
		- palindrome1.txt: Copy the contents of the file palindrome1.txt on zeus into palindrome1.txt in your project. You will not need to modify anything.
		- $\blacksquare$
	- o Makefile: Download MakefilePC from zeus in /home/CS300Public/2015/02Files. Copy its contents into Makefile
- Build and run the project. If all goes well, you will see:

PALINDROME CHECKER ---------- -------

```
mom [palindrome]
palindrome [not palindrome]
racecar [palindrome]
rotator [palindrome]
computer science [not palindrome]
Madam I'm Adam [palindrome]
```
## Submit your Assignment

Now it's time to submit your solution. You first must create a tarball called **cs300\_2\_punetid.tar.gz** that contains both Eclipse projects: StaticStack and PalindromeChecker.

At the level of both folders, the command is: **tar czf cs300\_2\_punetid.tar.gz StaticStack PalindromeChecker**

scp the file over to zeus, extract and test!!!!!

Once you are sure the tarball extracts correctly and works properly, submit the tarball as you did for assignment #1.

If you find any mistakes or you think there are discrepancies, please email me ASAP. I will check into your issue, fix as necessary, and post any changes to Piazza.